# BIO 754 - Lecture 09

*27-04-2017*

## **Contents**

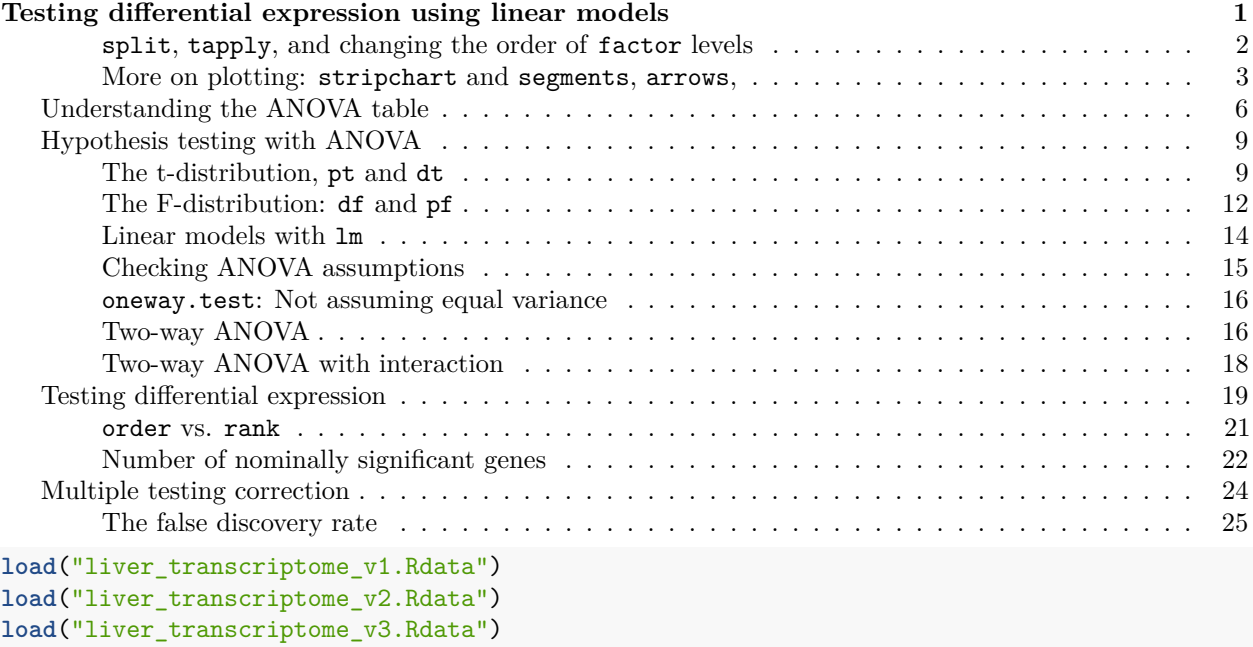

# <span id="page-0-0"></span>**Testing differential expression using linear models**

Once we have preprocessed our dataset (summarization, transformation, normalization, filtering), we will now be learning how to test differences among groups for each gene, also called **differential expression**. One common approach is to use linear models, like ANOVA.

Assumptions for linear models:

- data is normally distributed,
- data points are independent,
- variance among groups are equal (residuals are homogeneous),

We will start by building an ANOVA model of the species effect for the first gene's expression profile. We will be testing the null hypothesis that the means of the groups are equal (the samples derive from a population with the same mean). Let's first study the variation in the expression data.

```
# check the dataset
dim(nmat6)
## [1] 15595 18
str(nmat6)
## num [1:15595, 1:18] 6.27 0 4.65 6.19 3.34 ...
## - attr(*, "dimnames")=List of 2
```

```
## ..$ : chr [1:15595] "ENSG00000000003" "ENSG00000000005" "ENSG00000000419" "ENSG00000000457" ...
## ..$ : chr [1:18] "HSM1" "PTF1" "RMM1" "HSF1" ...
# choose the first gene
y = \text{nmat6}[1,]y
## HSM1 PTF1 RMM1 HSF1 PTM1 RMF1 RMF2 HSM2
## 6.273480 7.737963 7.478763 7.554903 7.865687 7.850765 7.961526 7.624893
## PTF2 RMM2 HSF2 PTM2 RMM3 RMF3 HSM3 PTF3
## 7.895412 9.246079 7.456257 8.490531 8.273440 7.371782 7.478299 7.597779
## PTM3 HSF3
## 7.851859 6.621084
boxplot( y ~ species2, col=2:4, ylab="Expression level")
```
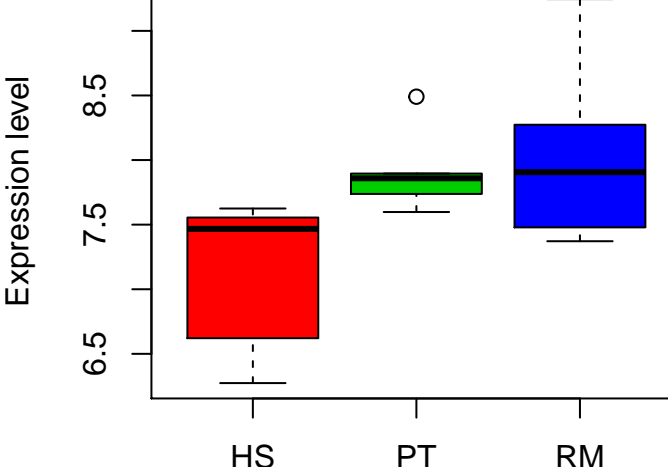

<span id="page-1-0"></span>**split, tapply, and changing the order of factor levels**

The boxplot function plots the quartiles. How about the means of the groups, which is what ANOVA is about. Let's calculate group means:

```
split( y, species2 )
```
## \$HS ## HSM1 HSF1 HSM2 HSF2 HSM3 HSF3 ## 6.273480 7.554903 7.624893 7.456257 7.478299 6.621084 ## ## \$PT ## PTF1 PTM1 PTF2 PTM2 PTF3 PTM3 ## 7.737963 7.865687 7.895412 8.490531 7.597779 7.851859 ## ## \$RM ## RMM1 RMF1 RMF2 RMM2 RMM3 RMF3 ## 7.478763 7.850765 7.961526 9.246079 8.273440 7.371782 **sapply**( **split**( y, species2 ), mean ) ## HS PT RM

## 7.168153 7.906538 8.030392

We would also use a **tapply** loop, which does the same thing, separating data in its first argument by category levels in the second, and applying a function (the 3rd argument) to each set of values:

**tapply**( y, species2, mean)

## HS PT RM ## 7.168153 7.906538 8.030392

Note that by default, boxplot and other functions sort the groups according to the order of the levels in the factor object (the categorical variable). We can change the order of a factor as follows:

*# the original* species2

```
## [1] HS PT RM HS PT RM RM HS PT RM HS PT RM RM HS PT PT HS
## Levels: HS PT RM
# redefine
species2 = factor(species2, levels = c("RM", "HS", "PT"))
species2
```
## [1] HS PT RM HS PT RM RM HS PT RM HS PT RM RM HS PT PT HS ## Levels: RM HS PT

Now RM will be given priority in functions that use a list object:

**boxplot**(y ~ species2, col=2:4, ylab="Expression level")

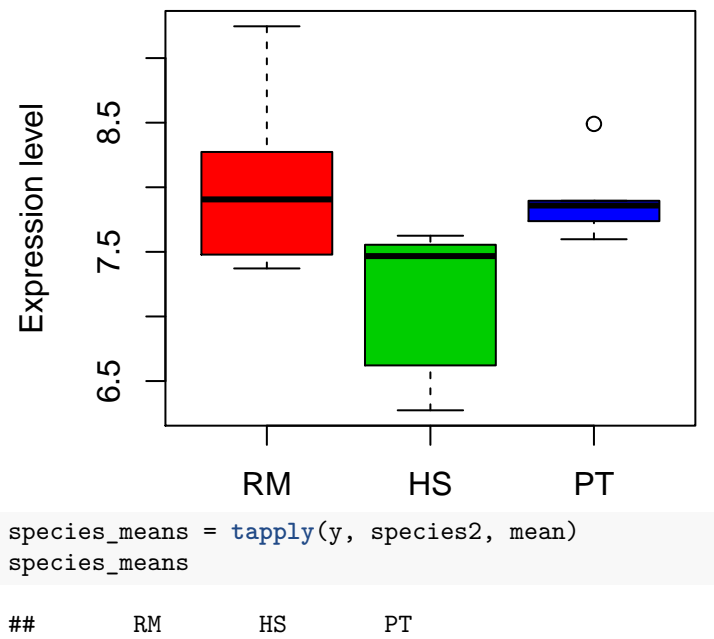

## 8.030392 7.168153 7.906538

#### <span id="page-2-0"></span>**More on plotting: stripchart and segments, arrows,**

One can also use stripchart to plot the data themselves. Using the "jitter" option is particularly useful when you have many data points that could overlap. It adds a random jitter of small magnitude to the points (which will be different each time you run the function).

**stripchart**(y ~ species2, vertical = TRUE, ylab="Expression level")

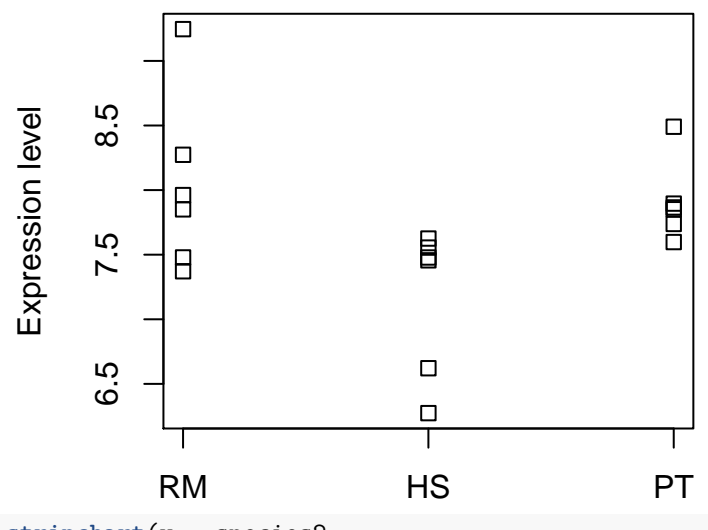

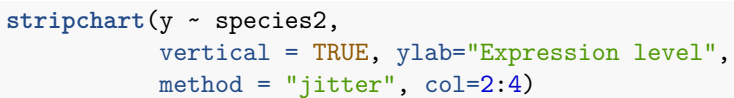

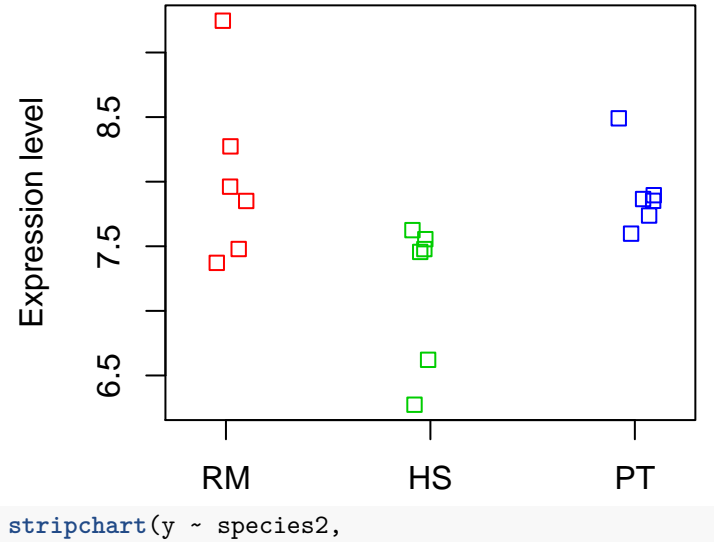

```
vertical = TRUE, ylab="Expression level",
method = "jitter", col=2:4)
```
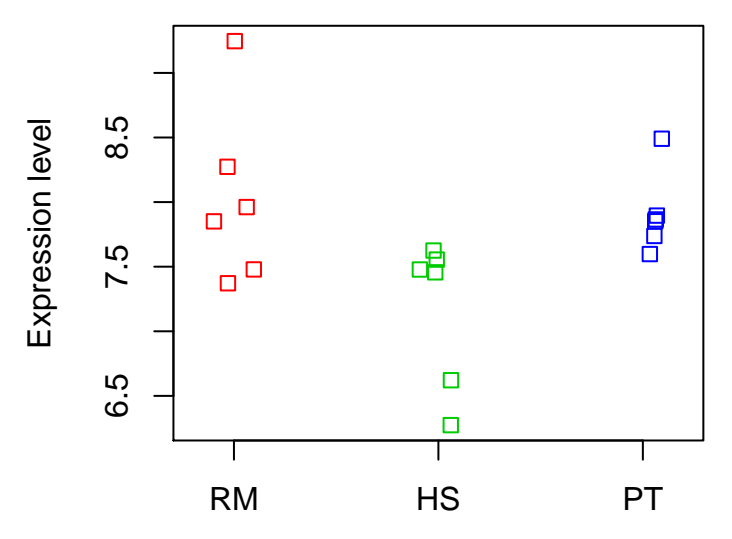

One can also add means of each group to the plot, using segments. A small example:

```
\texttt{randomx} = \texttt{rnorm}(10) * 10plot(1:10, randomx, type="n")
segments(x0 = 0, y0 = 0, x1 = 10, y1 = 10)segments(x0 = 1, y0 = -10, x1 = 7, y1 = 10)# you can also add arrows the same way
arrows(x0 = 4, y0 = -10, x1 = 4, y1 = 12, length = 0.2)
```
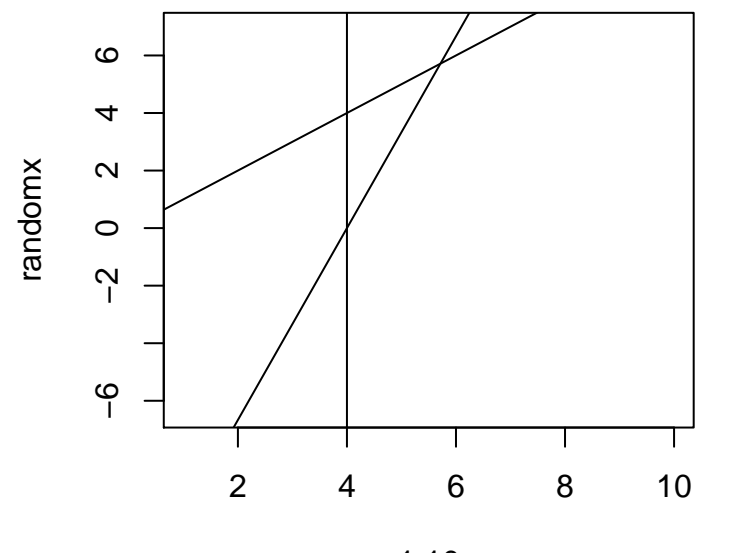

1:10

Adding the means:

```
stripchart(y ~ species2,
          vertical = TRUE, ylab="Expression level",
          method = "jitter", col=2:4, pch = 2)
segments(1:3-0.1, species_means, 1:3+0.1, species_means,
        1wd = 2abline(h = mean(y), lwd = 1, lty = 2)
```
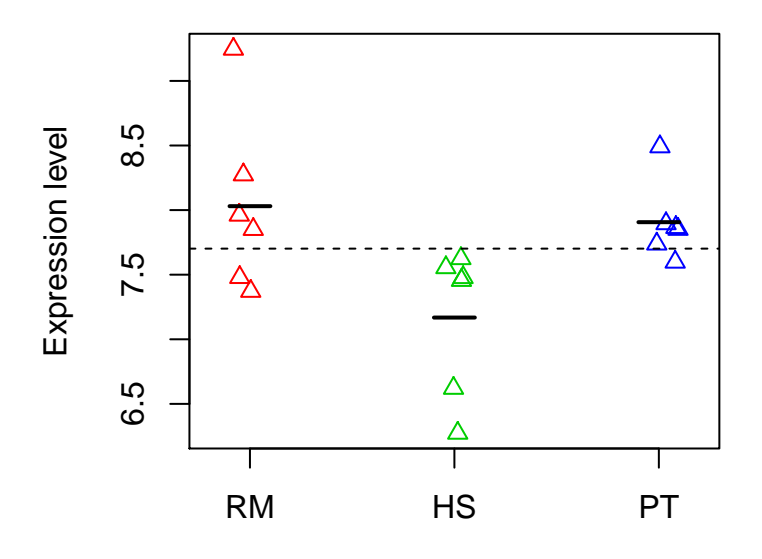

## <span id="page-5-0"></span>**Understanding the ANOVA table**

How to calculate the ANOVA table, which appears as follows:

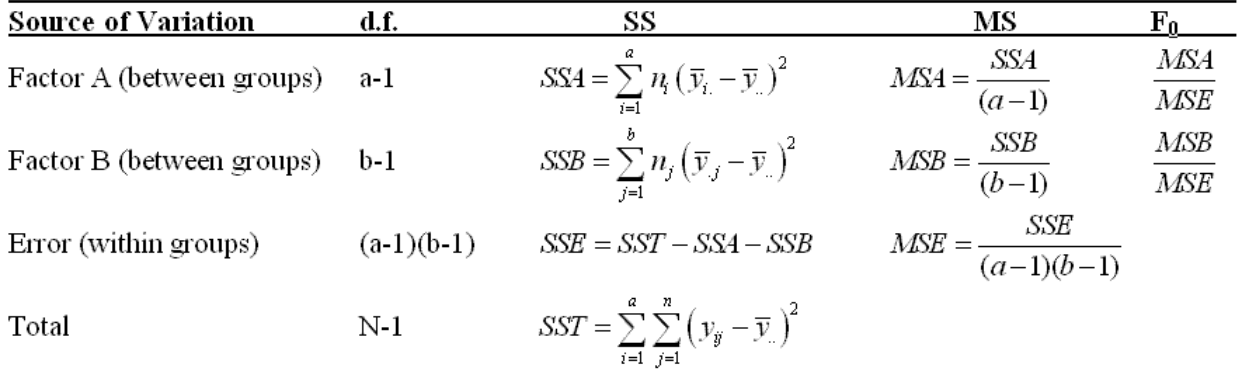

?

We will now learn how the components here are calculated:

**summary**( **aov**(y ~ species2) )

## Df Sum Sq Mean Sq F value Pr(>F) ## species2 2 2.608 1.3040 4.427 0.0308 \* ## Residuals 15 4.419 0.2946 ## --- ## Signif. codes: 0 '\*\*\*' 0.001 '\*\*' 0.01 '\*' 0.05 '.' 0.1 ' ' 1

What ANOVA does is to separate the total sum of squares (SS), which is the sum of squared differences between each point and the grand mean. It separates the total SS into SS among and within groups:

```
grand_mean = mean(y)
y - grand_mean
```
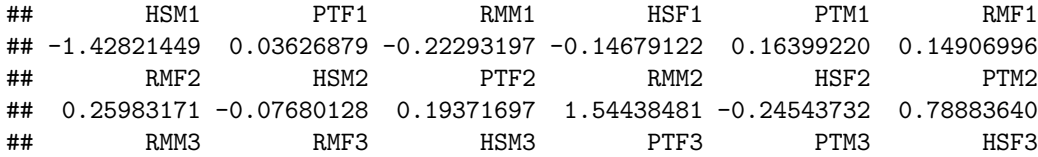

```
## 0.57174498 -0.32991249 -0.22339537 -0.10391512 0.15016418 -1.08061072
# total SS (sum of squares)
totalSS = sum( (y - grand_mean)^2 )totalSS
## [1] 7.026745
# SS among groups, which is weighted by the group size
species_means = tapply(y, species2, mean)
species_means
## RM HS PT
## 8.030392 7.168153 7.906538
diffamong = species_means - grand_mean
diffamong
## RM HS PT
## 0.3286978 -0.5335417 0.2048439
diffamong<sup>2</sup>
## RM HS PT
## 0.10804227 0.28466678 0.04196102
6*(species_means - grand_mean)^2## RM HS PT
## 0.6482536 1.7080007 0.2517661
amongSS = sum( 6*(species_means - grand_mean)^2 )
# SS within groups (residual SS)
resi = tapply(y, species2, function(x) { x - mean(x) } )resi
## $RM
## RMM1 RMF1 RMF2 RMM2 RMM3 RMF3
## -0.55162980 -0.17962788 -0.06886612 1.21568698 0.24304714 -0.65861032
##
## $HS
## HSM1 HSF1 HSM2 HSF2 HSM3 HSF3
## -0.8946728 0.3867505 0.4567405 0.2881044 0.3101464 -0.5470690
##
## $PT
## PTF1 PTM1 PTF2 PTM2 PTF3 PTM3
## -0.16857511 -0.04085171 -0.01112694 0.58399250 -0.30875903 -0.05467972
# it is a list, and we have to unlist
withinSS = sum( unlist( resi )^2 )
withinSS
## [1] 4.418724
This also does the same:
aov(y ~ species2)$residuals
## HSM1 PTF1 RMM1 HSF1 PTM1 RMF1
## -0.89467276 -0.16857511 -0.55162980 0.38675051 -0.04085171 -0.17962788
```

```
7
```
## RMF2 HSM2 PTF2 RMM2 HSF2 PTM2 ## -0.06886612 0.45674046 -0.01112694 1.21568698 0.28810441 0.58399250 ## RMM3 RMF3 HSM3 PTF3 PTM3 HSF3 ## 0.24304714 -0.65861032 0.31014636 -0.30875903 -0.05467972 -0.54706899 **sum**( **aov**(y ~ species2)\$resi^2 )

## [1] 4.418724

Residuals are the difference between each point and the expected (or fitted) values. The expected value is represented by the group mean here.

**aov**( y ~ species2 )\$fitted.values *# the group mean for each individual*

## HSM1 PTF1 RMM1 HSF1 PTM1 RMF1 RMF2 HSM2 ## 7.168153 7.906538 8.030392 7.168153 7.906538 8.030392 8.030392 7.168153 ## PTF2 RMM2 HSF2 PTM2 RMM3 RMF3 HSM3 PTF3 ## 7.906538 8.030392 7.168153 7.906538 8.030392 8.030392 7.168153 7.906538 ## PTM3 HSF3 ## 7.906538 7.168153

In regression, the fitted values would be represented by the regression line:

```
z1 = 1:10z2 = rnorm(10) + z1plot(z1, z2)
abline(lm(z2 ~ z1)) # fit a linear regression line
```
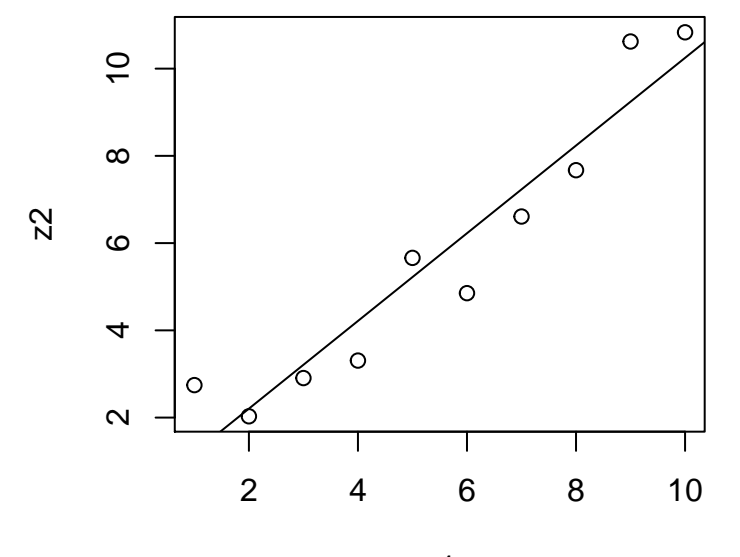

z1

**resid**(**lm**(z2 ~ z1))

## 1 2 3 4 5 6 ## 1.5442873 -0.1759248 -0.3042482 -0.9084539 0.4401437 -1.3736218 ## 7 8 9 10 ## -0.6219394 -0.5654537 1.3797676 0.5854431

Note that the withinSS and amongSS sum up to totalSS:

### totalSS

## [1] 7.026745

amongSS + withinSS

## [1] 7.026745

The withinSS and amongSS are scaled using the corresponding degrees of freedoms, yielding the **mean SS** among and within.

```
summary( aov( y ~ species2 ) )
```

```
## Df Sum Sq Mean Sq F value Pr(>F)
## species2 2 2.608 1.3040
## Residuals 15 4.419 0.2946
## ---
## Signif. codes: 0 '***' 0.001 '**' 0.01 '*' 0.05 '.' 0.1 ' ' 1
```
If the mean SS within is relatively large than mean SS among, there is little evidence for a difference among groups. But what is relatively large or small? How is the p-value calculated?

## <span id="page-8-0"></span>**Hypothesis testing with ANOVA**

#### <span id="page-8-1"></span>**The t-distribution, pt and dt**

Let's first remind ourselves how the two-sample t-test works. It is used to test the null hypothesis (H0) that two samples are derived from populations with the same mean (i.e. the difference is 0). In this case we calculate a difference between the means of the samples and scale it with an estimate of the population standard deviation, which is the t-statistic. We then compare the t-statistic with a t-distribution with **degrees of freedom** (df) n-2.

The t-distribution is similar to the normal: it is symmetric and bell-shaped. But it has fatter tails than the normal, which gets even more fat when the df is small. When the df is large, it converges to the standard normal.

What is the advantage of the t-test compared to the Z-test, i.e. using the standard normal distribution? If our sample size is not large (< 30) and we do *not* know the population variance, using the normal distribution can lead to inflated Type I error rates. The fat tails of the t-distribution with small df corrects for this effect. When the sample size is large, the t-test approximates the Z-test.

We can study the shape of the t-distribution using the probability density function  $dt$ .

```
dt(0, df = 30)
```

```
## [1] 0.3956322
```

```
x = seq(-10, 10, by=0.01)plot(x, dt(x, df = 30), type = "l", col=1, lwd=1, lty=1, xlab = "P(x)")lines(x, dt(x, df = 2), col=4, lwd=2, lty=3)lines(x, dnorm(x), col=2, lwd=2, lty=3)
legend( "topleft", c("t-test df=30", "t-test df=2", "normal"), by = "n", col = <math>c(1,4,2)</math>, lty = <math>c(1,3,3)</math>
```
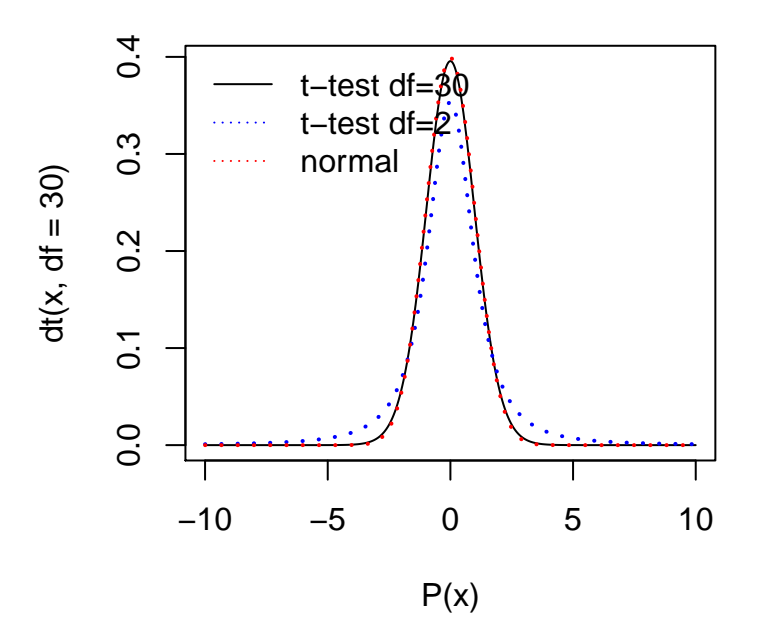

How are p-values are calculated from these distributions? Let us check an example. We draw two random samples from the same population (the standard normal distribution) using rnorm, and compare the means.

```
set.seed(10)
z1 = rnorm(10)
z2 = rnorm(10)
stripchart(list( z1, z2 ), vertical = T, method = "jitter", col=2:3)
abline(h = c(mean(z1), mean(z2)), col=2:3)
                                              呂
                                             \Box\Box0.\overline{5}−1.5 −0.5 0.5
                                               \Box굼
                                                \Box\Box\overline{\phantom{a}}_{\overline{\phantom{a}}}\overline{\phantom{a}}cD
-0.5\Box\Box\begin{array}{c} \square \\ \square \end{array}rò
\overline{1}\Box1 2
# the Student t-test
t. \text{test}(z1, z2, \text{var.equals} = T)##
## Two Sample t-test
##
## data: z1 and z2
## t = -2.8063, df = 18, p-value = 0.01168
## alternative hypothesis: true difference in means is not equal to 0
## 95 percent confidence interval:
## -1.504269 -0.216228
```

```
## sample estimates:
## mean of x mean of y
## -0.4906568 0.3695915
# the Welch t-test with correction for unequal variance
t. \text{test}(z1, z2, \text{var.equals} = F)##
## Welch Two Sample t-test
##
## data: z1 and z2
## t = -2.8063, df = 17.967, p-value = 0.01169
## alternative hypothesis: true difference in means is not equal to 0
## 95 percent confidence interval:
## -1.5043525 -0.2161442
## sample estimates:
## mean of x mean of y
## -0.4906568 0.3695915
```
Note that correction decreases the df and elevates the p-values.

And where does the t-statistic come from?

```
# pooled and scaled variance estimate
v = (1/10 + 1/10)^0.5 * ((9* var(z1) + 9* var(z2))/18)^0.5
# mean difference scaled by variance
t = (mean(z1) - mean(z2))/vt
```

```
## [1] -2.806301
```
How are the p-values calculated then? They represent the area under the curve, calculated by the pt function:

 $plot(x, dt(x, df = 18), type = "l", col=1, lwd=1, lty=1)$ **arrows**(t, 0.4, t, **dt**(t, df = 18 ), length = 0.1)

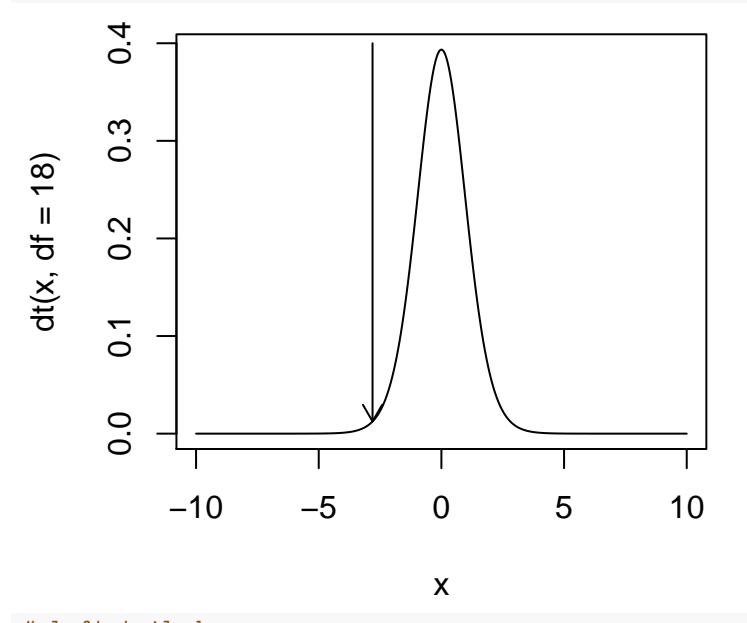

*# left tailed area* **pt**(t, df = 18)

## [1] 0.005838973

```
# the two-tailed p-value
2 * pt(t, df = 18)## [1] 0.01167795
# the two-tailed p-value using the corrected df from Welch test
2 * pt(t, df = 17.967)
## [1] 0.01169236
# if the df were higher, the same t-statistic would be more significant
2 * pt(t, df = 1000)## [1] 0.005108689
# if the df were lower, the same t-statistic would be less significant
2 * pt(t, df = 2)
```
## [1] 0.1069855

#### <span id="page-11-0"></span>**The F-distribution: df and pf**

The null distribution in ANOVA is the F-distribution, representing the ratio of two chi-square variates (scaled differences between observed and expected), with degrees of freedom d1 and d2. The distribution has two parameters, d1 and d2. It ranges from 0 to -Inf. It can be used to represent the expected mean differences among groups which are random samples from the same population: i.e. the null of ANOVA.

You can learn more at:<https://en.wikipedia.org/wiki/F-distribution>

Using this distribution we can calculate p-values for the F-statistics in the ANOVA table:

```
anova(aov(y ~ species2))
```

```
## Analysis of Variance Table
##
## Response: y
## Df Sum Sq Mean Sq F value Pr(>F)
## species2 2 2.6080 1.30401 4.4267 0.03084 *
## Residuals 15 4.4187 0.29458
## ---
## Signif. codes: 0 '***' 0.001 '**' 0.01 '*' 0.05 '.' 0.1 ' ' 1
```
How does the F distribution look like?

We can study this using the **df** function:

```
x = seq(0, 10, by=0.01)
par(mfrow=c(2,2))
plot(x, df(x, 2, 15), type="1", col = 4, xlabel"P(x)"plot(x, df(x, 15, 2), type="l")
plot(x, df(x, 2, 2), type="l")
plot(x, df(x, 100, 100), type="l")
```
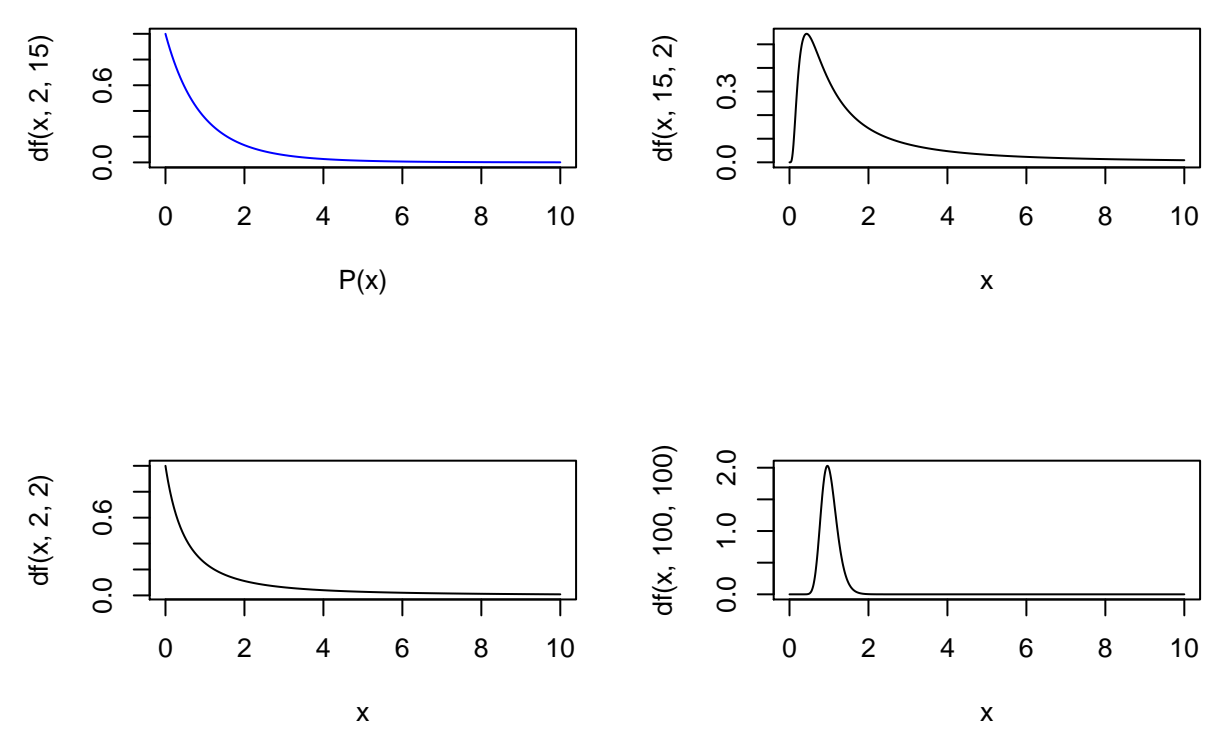

What does the p-value stand for? In this case, the test is one-sided: the probability of finding an F-value that is greater than or equal to that observed.

 $f = \text{anova}(\text{aov}(y \sim \text{species2}))$ \$F[1] f

```
## [1] 4.426652
pf(f, 2, 15)
## [1] 0.9691631
# the p-value
1 - pf(f, 2, 15)
## [1] 0.03083689
# alternatively, you can ask pf for the upper tail area
pf(f, 2, 15, lower.tail = F)
## [1] 0.03083689
```
**plot**(x, **df**(x, 2, 15), type="l") **arrows**(f, 0.4, f, **df**(f, 2, 15), length = 0.1)

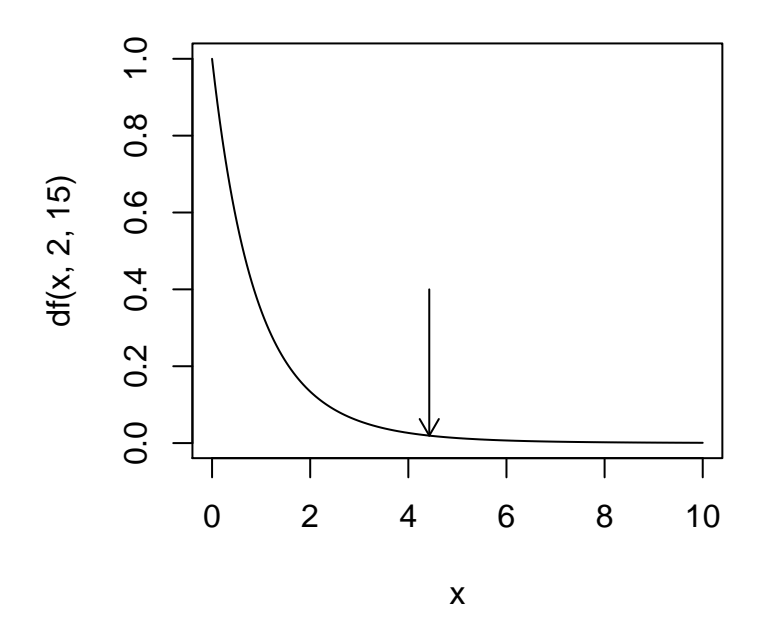

<span id="page-13-0"></span>**Linear models with lm**

lm (linear model) works similar to aov. Running lm itself returns you the fitted values: The first group's mean, and the other groups' means' differences from that of the first group's:

**lm**( y ~ species2 )

```
##
## Call:
## lm(formula = y ~ ~ species2)
##
## Coefficients:
## (Intercept) species2HS species2PT
## 8.0304 -0.8622 -0.1239
# compare with this:
species_means
## RM HS PT
## 8.030392 7.168153 7.906538
species_means["HS"] - species_means["RM"]
## HS
## -0.8622396
species_means["PT"] - species_means["RM"]
## PT
```

```
## -0.1238539
```
You can also calculate the confidence intervals for the first group's mean being 0 (not so important), or the difference between the first group's and other groups' means being 0 (i.e. there being a difference among groups)

**confint**( **lm**( y ~ species2 ) ) ## 2.5 % 97.5 % ## (Intercept) 7.5581095 8.5026754 ## species2HS -1.5301485 -0.1943306 ## species2PT -0.7917629 0.5440550

Also, summary.lm calculates the total variance explained by the factor:

```
summary( lm( y ~ species2 ) )
##
## Call:
## lm(formula = y ~ species2)
##
## Residuals:
## Min 1Q Median 3Q Max
## -0.89467 -0.27648 -0.04777 0.30464 1.21569
##
## Coefficients:
## Estimate Std. Error t value Pr(>|t|)
## (Intercept) 8.0304 0.2216 36.242 5.06e-16 ***
## species2HS -0.8622 0.3134 -2.752 0.0148 *
## species2PT -0.1239 0.3134 -0.395 0.6982
## ---
## Signif. codes: 0 '***' 0.001 '**' 0.01 '*' 0.05 '.' 0.1 ' ' 1
##
## Residual standard error: 0.5428 on 15 degrees of freedom
## Multiple R-squared: 0.3712, Adjusted R-squared: 0.2873
## F-statistic: 4.427 on 2 and 15 DF, p-value: 0.03084
```
Here **multiple R-squared** stands for the total variance explained in the first gene's expression values (y) with the species factor. It will range from 0 to 1. The more the divergence among groups, and the smaller the divergence within groups, we obtain a smaller R-squared result.

#### <span id="page-14-0"></span>**Checking ANOVA assumptions**

As we mentioned, in ANOVA we are **assuming normality** (can be not so critical if sample sizes are large) and equal variances among groups. Are these satistified? Let's learn how to check with the first gene:

```
ys = split( y, species2 )
ys
```

```
## $RM
## RMM1 RMF1 RMF2 RMM2 RMM3 RMF3
## 7.478763 7.850765 7.961526 9.246079 8.273440 7.371782
##
## $HS
## HSM1 HSF1 HSM2 HSF2 HSM3 HSF3
## 6.273480 7.554903 7.624893 7.456257 7.478299 6.621084
##
## $PT
## PTF1 PTM1 PTF2 PTM2 PTF3 PTM3
## 7.737963 7.865687 7.895412 8.490531 7.597779 7.851859
# is the data normally distributed for human?
shapiro.test(ys[[1]])$p.val
```
## [1] 0.341577

```
# for all 3?
sapply(ys, function(x) shapiro.test(x)$p.val )
## RM HS PT
## 0.34157700 0.04209703 0.08329061
# are the variances equal, between human and chimp?
var.test(ys$RM, ys$HS)
##
## F test to compare two variances
##
## data: ys$RM and ys$HS
## F = 1.4123, num df = 5, denom df = 5, p-value = 0.7141
## alternative hypothesis: true ratio of variances is not equal to 1
## 95 percent confidence interval:
## 0.1976205 10.0926293
## sample estimates:
## ratio of variances
## 1.412271
# a test that runs overall comparisons
bartlett.test( y, species2)
##
## Bartlett test of homogeneity of variances
##
## data: y and species2
## Bartlett's K-squared = 2.6935, df = 2, p-value = 0.2601
```
In real analysis, it would be useful to test this across all genes and check the overall trends.

#### <span id="page-15-0"></span>**oneway.test: Not assuming equal variance**

You can also apply an ANOVA with the Welch correction, which does not assume equal variance.

**oneway.test**(y ~ species2 )

```
##
## One-way analysis of means (not assuming equal variances)
##
## data: y and species2
## F = 4.0437, num df = 2.0000, denom df = 8.8528, p-value = 0.05656
```
Note that the p-value is higher than that in ANOVA.

#### <span id="page-15-1"></span>**Two-way ANOVA**

**aov**( y ~ species2 + sex2 )

You can also use ANOVA to study two factors at the same time:

```
## Call:
\# aov(formula = y \sim species2 + sex2)
##
## Terms:
```

```
## species2 sex2 Residuals
## Sum of Squares 2.608020 0.357170 4.061555
## Deg. of Freedom 2 1 14
##
## Residual standard error: 0.5386196
## Estimated effects may be unbalanced
summary( aov( y ~ species2 + sex2 ) )
## Df Sum Sq Mean Sq F value Pr(>F)
## species2 2 2.608 1.3040 4.495 0.0311 *
## sex2 1 0.357 0.3572 1.231 0.2859
## Residuals 14 4.062 0.2901
## ---
## Signif. codes: 0 '***' 0.001 '**' 0.01 '*' 0.05 '.' 0.1 ' ' 1
# and to obtain the p-values for species and sex:
anova( aov( y ~ species2 + sex2 ) )$Pr[1:2]
## [1] 0.03105696 0.28587969
Is the total sum of squares the same as in the one-way ANOVA model (only the species effect)?
sum( anova( aov( y ~ species2 + sex2 ) )$Sum )
## [1] 7.026745
sum( anova( aov( y ~ species2 ) )$Sum )
## [1] 7.026745
You can also use lm to estimate each level:
summary( lm( y ~ species2 + sex2 ) )
##
## Call:
## lm(formula = y ~ species2 + sex2)
##
## Residuals:
## Min 1Q Median 3Q Max
## -1.03554 -0.19209 0.02214 0.27923 1.07482
##
## Coefficients:
## Estimate Std. Error t value Pr(>|t|)
## (Intercept) 7.8895 0.2539 31.072 2.57e-14 ***
## species2HS -0.8622 0.3110 -2.773 0.015 *
## species2PT -0.1239 0.3110 -0.398 0.696
## sex2M 0.2817 0.2539 1.110 0.286
## ---
## Signif. codes: 0 '***' 0.001 '**' 0.01 '*' 0.05 '.' 0.1 ' ' 1
##
## Residual standard error: 0.5386 on 14 degrees of freedom
## Multiple R-squared: 0.422, Adjusted R-squared: 0.2981
## F-statistic: 3.407 on 3 and 14 DF, p-value: 0.04752
```
Note that adding the sex factor has interesting effects on the table. First, even though sex is not significant, it still explains some part of the variance, and the SS of residuals decreases. In this case, so does mean SS residuals. The species SS remains the same. The species F-value increases. But now we compare the new F-values with different F-distributions, with smaller d.f.:

```
## [1] 0.03105442
# this would not have been the same:
pf(4.495, 2, 15, lower.tail = F)
```
**pf**(4.495, 2, 14, lower.tail = F)

## [1] 0.0295432

<span id="page-17-0"></span>**Two-way ANOVA with interaction**

```
summary( aov( y ~ species2 * sex2 ) )
## Df Sum Sq Mean Sq F value Pr(>F)
## species2 2 2.608 1.3040 4.229 0.0407 *
## sex2 1 0.357 0.3572 1.158 0.3030
## species2:sex2 2 0.361 0.1807 0.586 0.5718
## Residuals 12 3.700 0.3084
## ---
## Signif. codes: 0 '***' 0.001 '**' 0.01 '*' 0.05 '.' 0.1 ' ' 1
summary( lm( y ~ species2 * sex2 ) )
##
## Call:
## lm(formula = y ~ species2 * sex2)
##
## Residuals:
## Min 1Q Median 3Q Max
## -0.85400 -0.21404 0.05849 0.31949 0.91332
##
## Coefficients:
## Estimate Std. Error t value Pr(>|t|)
## (Intercept) 7.72802 0.32060 24.105 1.56e-11 ***
## species2HS -0.51728 0.45340 -1.141 0.276
## species2PT 0.01569 0.45340 0.035 0.973
## sex2M 0.60474 0.45340 1.334 0.207
## species2HS:sex2M -0.68993 0.64120 -1.076 0.303
## species2PT:sex2M -0.27910 0.64120 -0.435 0.671
## ---
## Signif. codes: 0 '***' 0.001 '**' 0.01 '*' 0.05 '.' 0.1 ' ' 1
##
## Residual standard error: 0.5553 on 12 degrees of freedom
## Multiple R-squared: 0.4734, Adjusted R-squared: 0.254
## F-statistic: 2.158 on 5 and 12 DF, p-value: 0.1277
```
Note that the species effect is now slightly less significant. Adding non-significant terms into the model will influence the overall result.

This is reflected in the **"Adjusted R-squared"** term. While "Multiple R-squared" increases with all new terms we test, the "Adjusted R-squared" does not. It actually decreases. This is because it is a **penalized** version of the proportion of the variance explained for including non-significant terms.

What do the estimates mean now? The effect of each term on the average mean: each species, each sex, and each species-sex term:

```
summary(lm(y ~ species2 * sex2))
##
## Call:
## lm(formula = y ~ species2 * sex2)
##
## Residuals:
## Min 1Q Median 3Q Max
## -0.85400 -0.21404 0.05849 0.31949 0.91332
##
## Coefficients:
## Estimate Std. Error t value Pr(>|t|)
## (Intercept) 7.72802 0.32060 24.105 1.56e-11 ***
## species2HS -0.51728 0.45340 -1.141 0.276
## species2PT 0.01569 0.45340 0.035 0.973
## sex2M 0.60474 0.45340 1.334 0.207
## species2HS:sex2M -0.68993 0.64120 -1.076 0.303
## species2PT:sex2M -0.27910 0.64120 -0.435 0.671
## ---
## Signif. codes: 0 '***' 0.001 '**' 0.01 '*' 0.05 '.' 0.1 ' ' 1
##
## Residual standard error: 0.5553 on 12 degrees of freedom
## Multiple R-squared: 0.4734, Adjusted R-squared: 0.254
## F-statistic: 2.158 on 5 and 12 DF, p-value: 0.1277
yc = summary(lm(y ~ species2 ~ * sex2))$coef[,1]
yc
## (Intercept) species2HS species2PT sex2M
## 7.72802431 -0.51727615 0.01569382 0.60473621
## species2HS:sex2M species2PT:sex2M
## -0.68992684 -0.27909550
# e.g. how do I retrieve the human male average?
yc["(Intercept)"] + # this is female macaques
 yc["species2HS"] +
 yc["sex2M"] +
 yc["species2HS:sex2M"] # the interaction term for being human and male
## (Intercept)
## 7.125558
```
## <span id="page-18-0"></span>**Testing differential expression**

Let's run the full test with interaction on all expressed genes:

```
nmat6_aovp = t( apply(nmat6, 1, function(y)
  anova( aov( y ~ species2 * sex2 ) )$Pr[1:3] ) )
dim(nmat6_aovp)
## [1] 15595 3
colnames( nmat6_aovp ) = c('species', 'sex', 'int')
head(nmat6_aovp)
```
## species sex int ## ENSG00000000003 0.040730044 0.30297619 0.5717540 ## ENSG00000000005 0.099684058 0.43790571 0.4568374 ## ENSG00000000419 0.844576926 0.93365422 0.5792549 ## ENSG00000000457 0.008606455 0.02528147 0.5430024 ## ENSG00000000460 0.017986444 0.43213919 0.7036096 ## ENSG00000000938 0.377448044 0.81321773 0.5495795

Now check the most significant gene for the sex effect by plotting the expression values in a boxplot, to get a feeling if it worked:

```
i = which.min ( nmat6_aovp[,'species'] )
y =nmat6 [i, ]
boxplot ( y ~ species2 * sex2, col=2:4, ylab='Expression' )
```
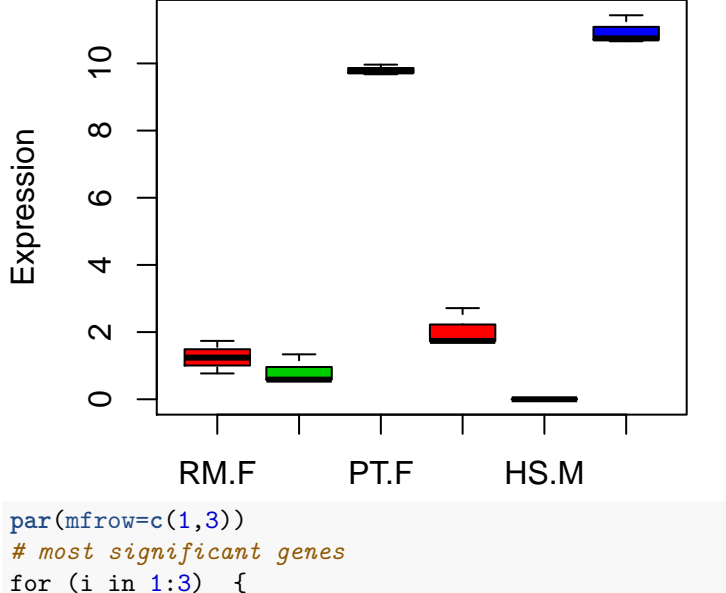

for (i in 1:3) { y = nmat6 [**which.min** ( nmat6\_aovp[,i] ), ] **boxplot** ( y ~ species2 \* sex2, col=2:4, ylab='Expression', las=2) }

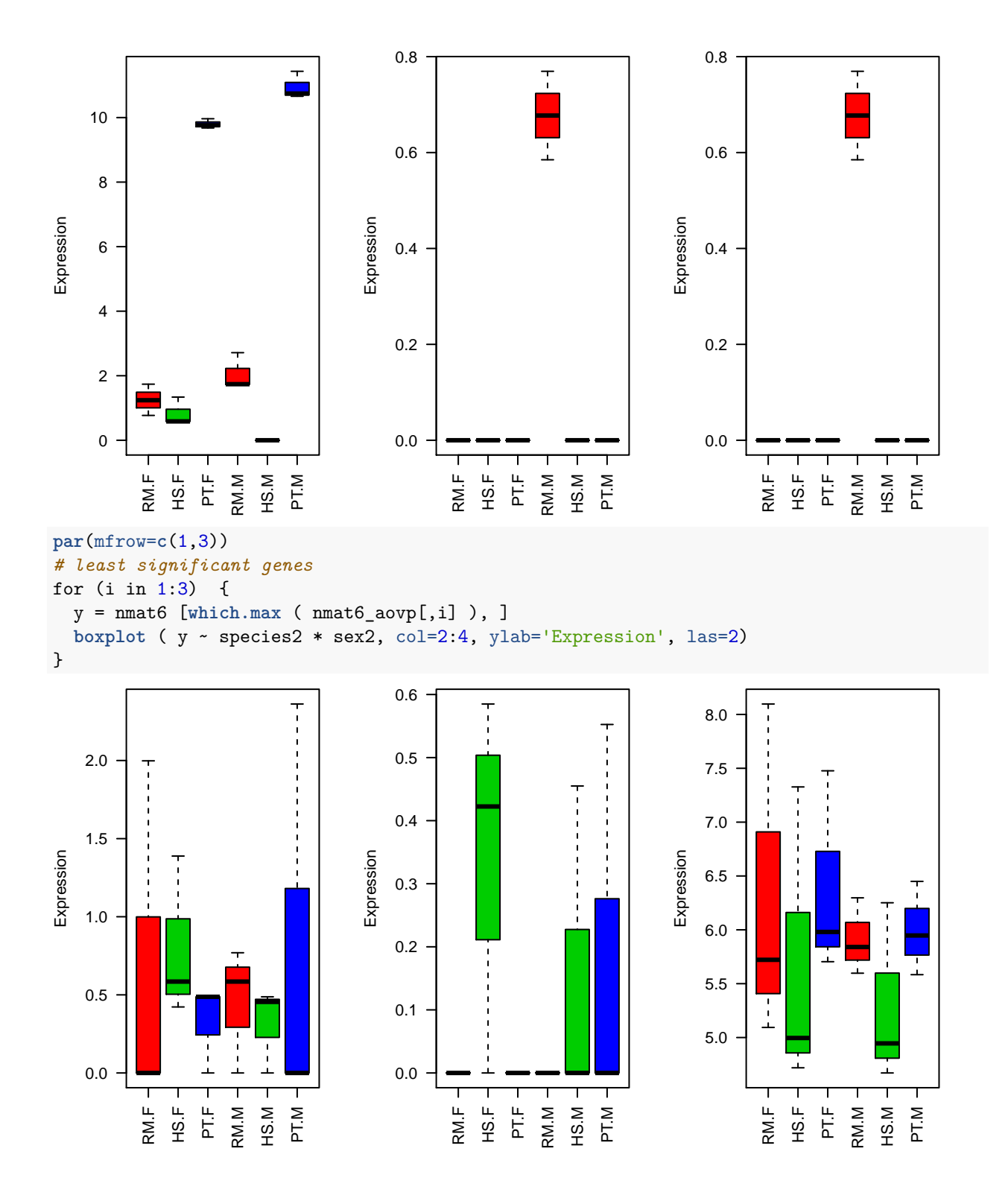

#### <span id="page-20-0"></span>**order vs. rank**

We could also check the e.g. 4 lowest p-values, using order: *# the indexes of the elements starting with the lowest value* **order**( **c**(20, 15, 5, 10) )

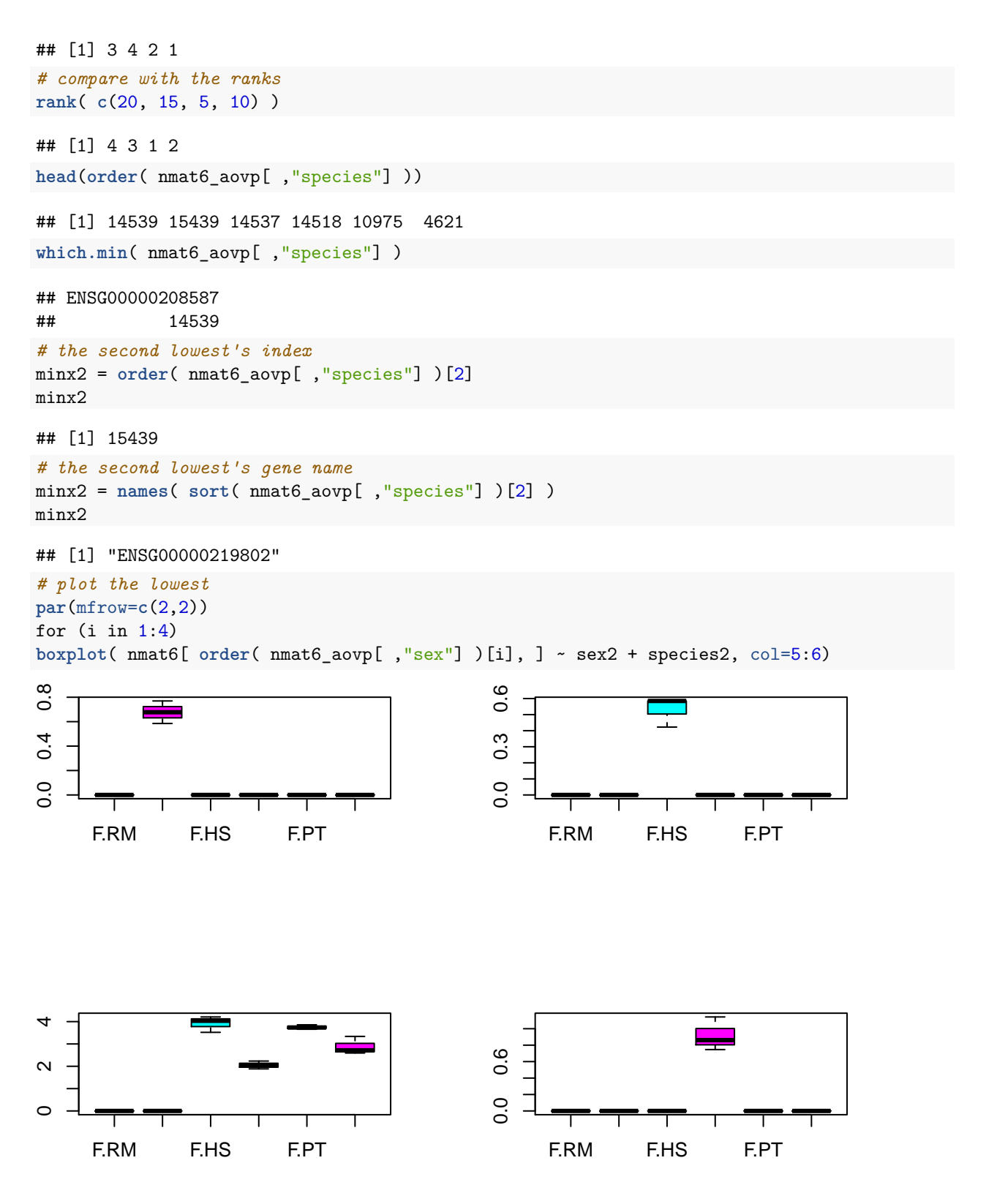

<span id="page-21-0"></span>**Number of nominally significant genes**

How many such genes are there?

```
# number and proportion of with cases p<0.05
colSums(nmat6_aovp < 0.05)
## species sex int
## 8224 867 743
colMeans(nmat6_aovp < 0.05)
## species sex int
## 0.52734851 0.05559474 0.04764348
# genes which are significant for >1 tests
table(rowSums(nmat6_aovp < 0.05))
##<br>##
## 0 1 2 3
## 6910 7670 881 134
# histogram of the data
hist( nmat6_aovp[,"species"], xlab='p', col=rainbow(5)[i], main="species")
```
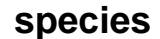

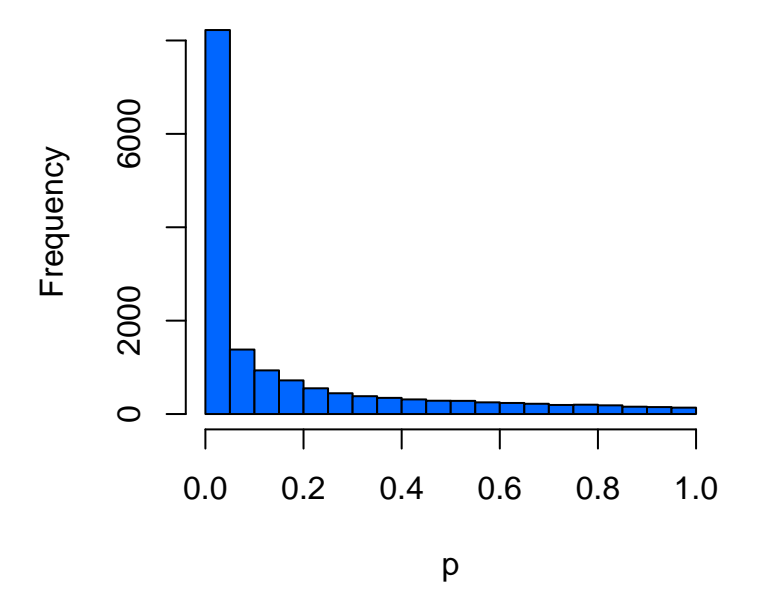

For all the p-values:

**par**( mfrow=**c**(2,2)) for (i in 1:3) { **hist**( nmat6\_aovp[,i], xlab='p', col=**rainbow**(5)[i], main=**colnames**(nmat6\_aovp)[i]) }

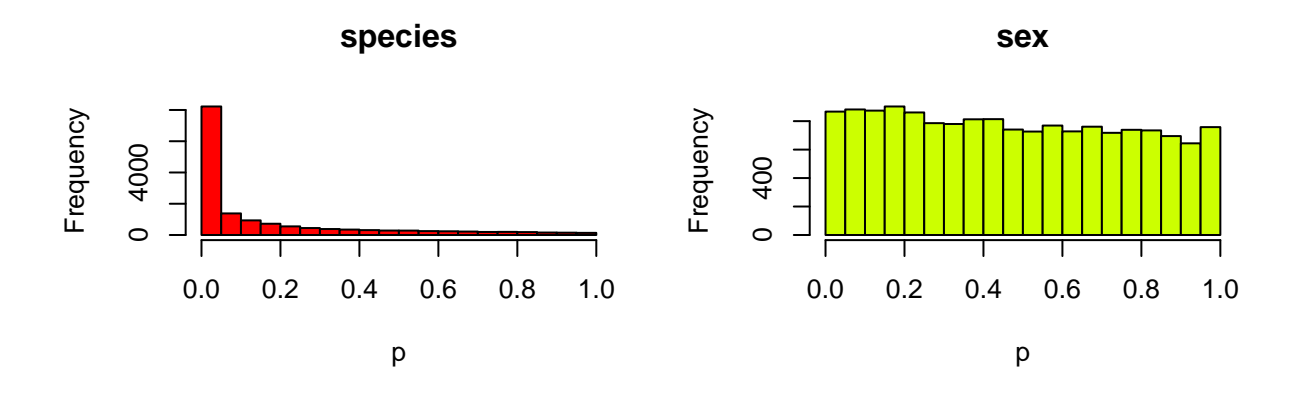

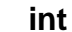

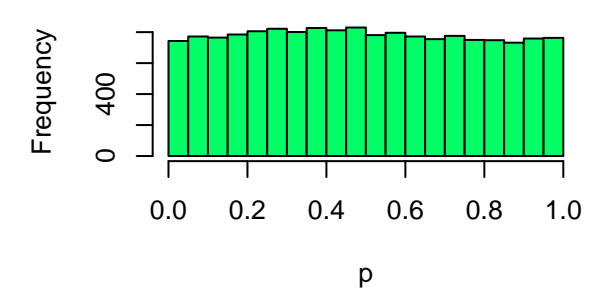

## <span id="page-23-0"></span>**Multiple testing correction**

One question is whether these distributions really meaningful, i.e. **non-random**?

```
Let's try a t-test on random data, and study the p-values:
```

```
set.seed(10)
t.test(rnorm(10), rnorm(10))$p.val
## [1] 0.01169219
t.test(rnorm(10), rnorm(10))$p.val
## [1] 0.4233697
ranp = sapply( 1:10000, function(i) { # here i is just a counter, no role inside the loop
  t.test(rnorm(10), rnorm(10))$p.val
})
mean( ranp < 0.05 )
## [1] 0.0509
```
**hist**( ranp, xlab='p', col=8, main="random")

## **random**

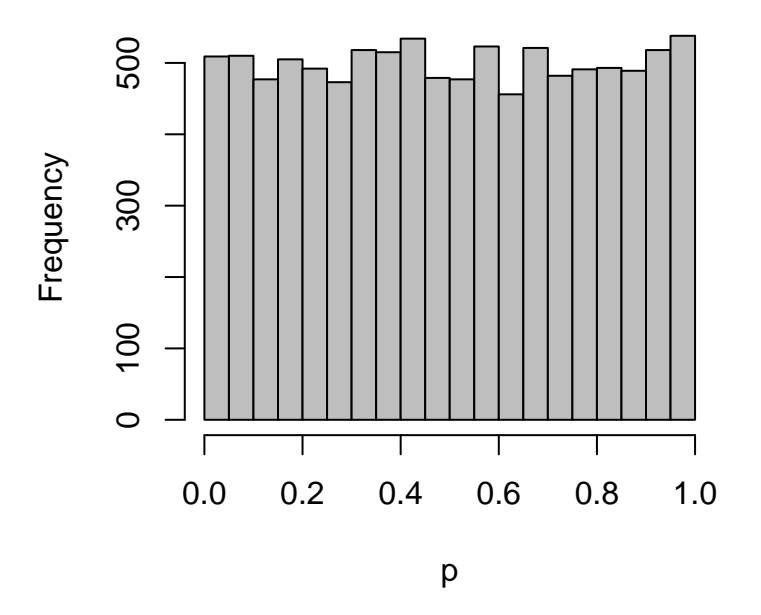

As we had discussed in earlier classes, p-values from random data are already expected to be uniformly distributed. What can you conclude at this point on the effects of the 3 factors?

#### <span id="page-24-0"></span>**The false discovery rate**

There are two ways we can do this, either using an algorithm implemented in the p.adjust function, such as Bonferroni, Benjamini-Hochberg (BH), or Benjamini-Hochberg-Yekutieli (BY). Bonferroni is the most conservative - multiplies the p-values by the number of tests. BH is commonly used, but assumes independence. You can find a description here: [https://en.wikipedia.org/wiki/False\\_discovery\\_rate#](https://en.wikipedia.org/wiki/False_discovery_rate#Benjamini.E2.80.93Hochberg_procedure) [Benjamini.E2.80.93Hochberg\\_procedure](https://en.wikipedia.org/wiki/False_discovery_rate#Benjamini.E2.80.93Hochberg_procedure)

BH converts p-values into so-called q-values, which indicate the false discovery rate at the cutoff. A q-value of  $\leq 0.01$  indicates that the set of genes with such statistic are expected to contain 1% false positives.

However, BH assumes independence among tests. Because gene expression patterns among genes are not independent in a dataset (genes are co-regulated, and one being significantly differentially expressed usually means other related genes are also significant), this assumption may not be valid.

The Benjamini-Hochberg-Yekutieli (BY) correction does **not assume independence**, and thus may be preferable in our case: [https://en.wikipedia.org/wiki/False\\_discovery\\_rate#Benjamini.E2.80.93Hochberg.](https://en.wikipedia.org/wiki/False_discovery_rate#Benjamini.E2.80.93Hochberg.E2.80.93Yekutieli_procedure) [E2.80.93Yekutieli\\_procedure](https://en.wikipedia.org/wiki/False_discovery_rate#Benjamini.E2.80.93Hochberg.E2.80.93Yekutieli_procedure)

```
Examples for correction:
```
**p.adjust**(**c**(0.01, 0.05, 1), method = "bonferroni") ## [1] 0.03 0.15 1.00 **p.adjust**(**c**(0.01, 0.05, 1), method = "BH") ## [1] 0.030 0.075 1.000 **p.adjust**(**c**(0.01, 0.05, 1), method = "BY") ## [1] 0.0550 0.1375 1.0000

Now on the real p-values:

**head**(nmat6\_aovp)

```
## species sex int
## ENSG00000000003 0.040730044 0.30297619 0.5717540
## ENSG00000000005 0.099684058 0.43790571 0.4568374
## ENSG00000000419 0.844576926 0.93365422 0.5792549
## ENSG00000000457 0.008606455 0.02528147 0.5430024
## ENSG00000000460 0.017986444 0.43213919 0.7036096
## ENSG00000000938 0.377448044 0.81321773 0.5495795
nmat6_2aovq = apply(nmat6_2)<sub>2</sub>, function(x) {
 p.adjust( x, 'BY')
})
dim(nmat6_aovq)
## [1] 15595 3
head(nmat6_aovq)
## species sex int
## ENSG00000000003 0.8291890 1 1
## ENSG00000000005 1.0000000 1 1
## ENSG00000000419 1.0000000 1 1
## ENSG00000000457 0.2559279 1 1
## ENSG00000000460 0.4471874 1 1
## ENSG00000000938 1.0000000 1 1
# how many significant left now?
apply(nmat6_aovq < 0.05, 2, mean)
## species sex int
## 0.1985892914 0.0001282462 0.0001923693
par(mfrow=c(2,2))
for (i in 1:3) {
 hist( nmat6_aovq[,i], xlab='p', col=rainbow(5)[i], main=colnames(nmat6_aovq)[i])
}
```
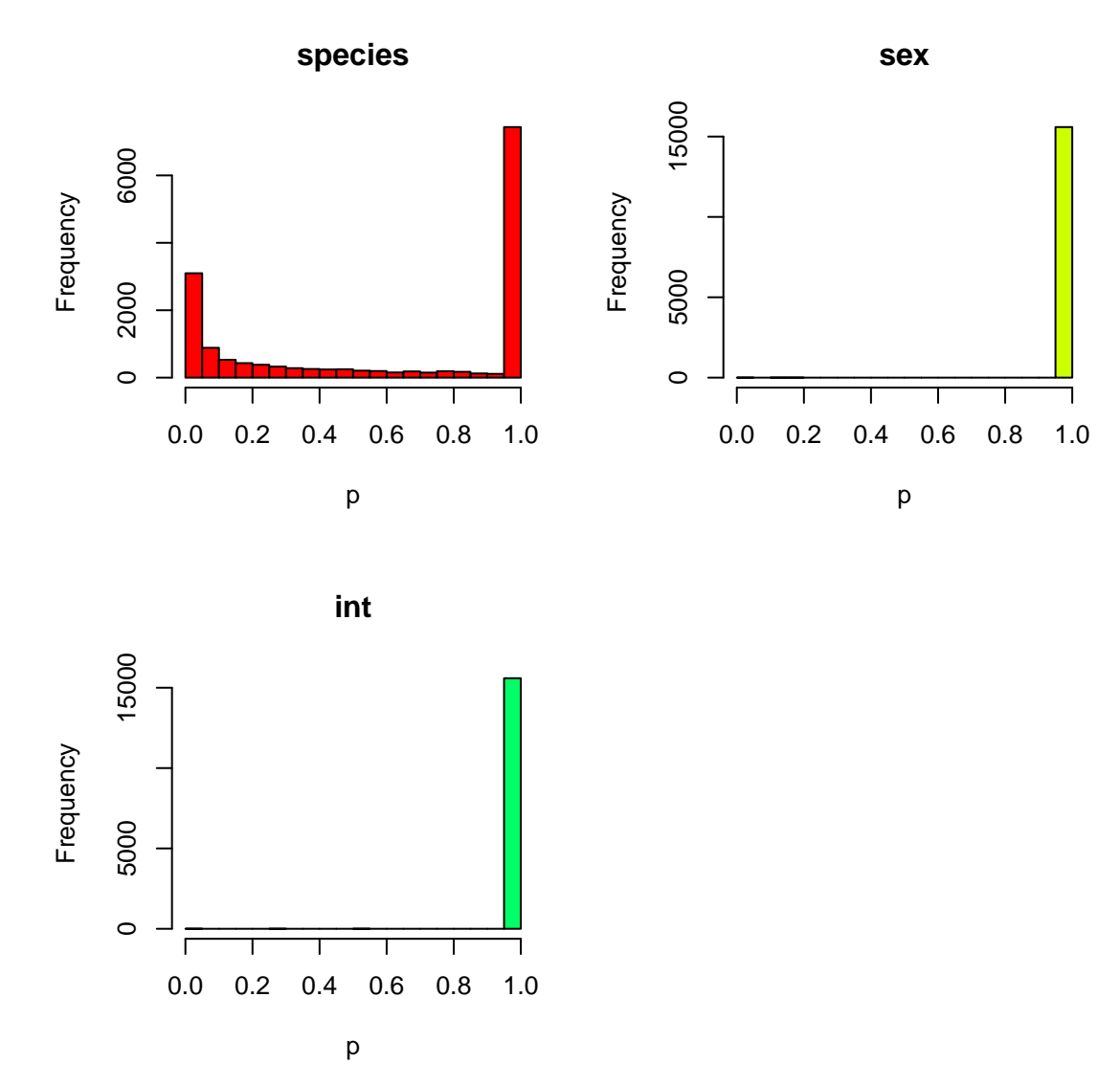

This implies that 20% of the transcriptome shows a species effect, but the sex or interaction effects are practically not significant after correcting for multiple testing.

Save your results:

**save**(nmat6\_aovp, nmat6\_aovq, file="liver\_transcriptome\_v4.Rdata")